Bitget作为一家专业的数字货币交易平台,为用户提供了丰富的交易产品和服务, 同时也支持用户进行数字货币的提现操作。下面将为您详细介绍在Bitget交易平台 进行提现的具体办法。

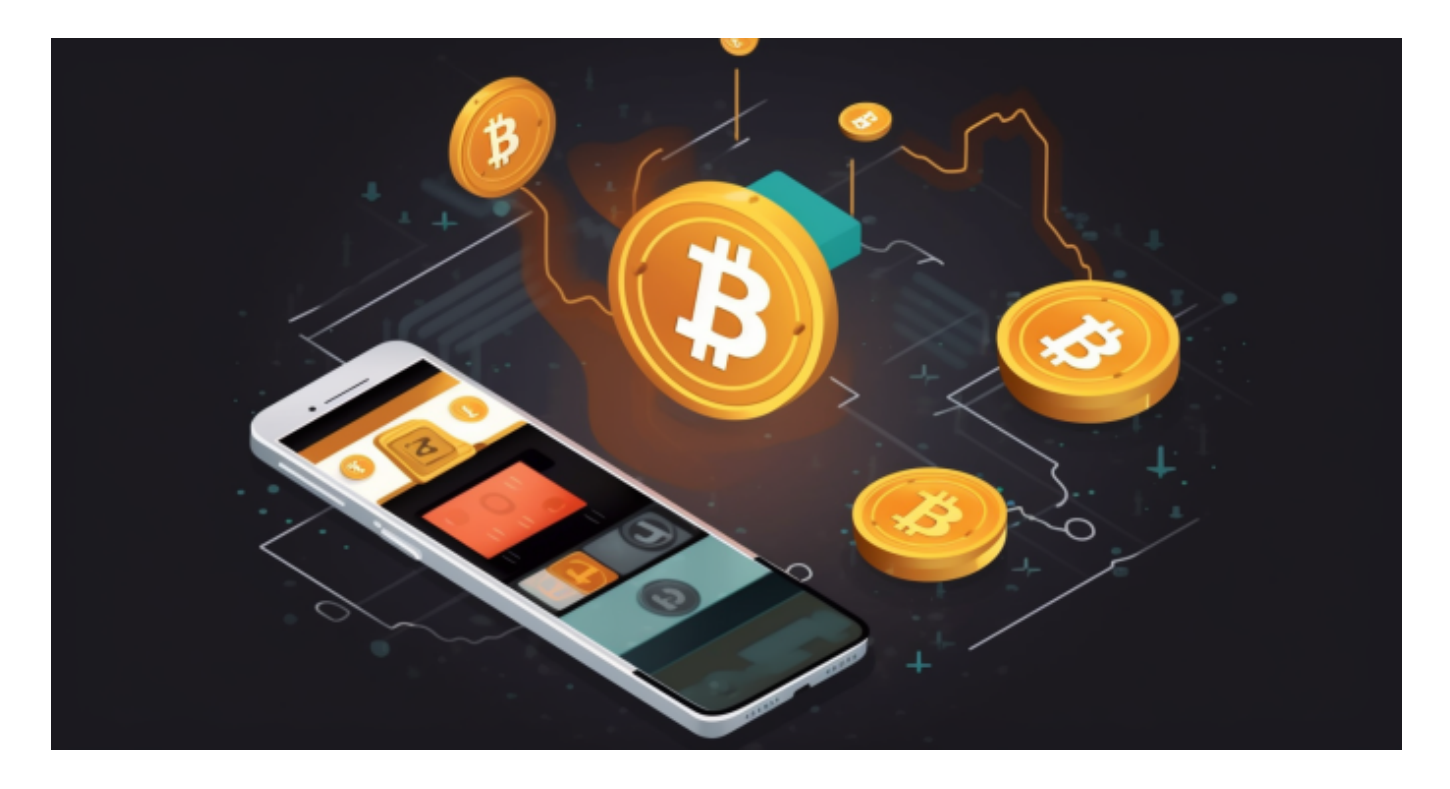

首先,您需要登录您的Bitget账户。在登录成功后,点击页面右上角的"资产"按 钮,进入到资产管理页面。在资产管理页面,您可以看到"提现"选项,点击"提 现"按钮开始进行提现操作。

 在提现页面,您需要选择您要提现的数字货币种类。Bitget平台支持多种数字货币 的提现,包括比特币、以太坊、莱特币等。选择您要提现的数字货币种类后,您需 要填写提现地址和提现数量。提现地址是您的数字货币钱包地址,确保填写的地址 准确无误,以免造成提现失败或资产丢失的情况。

 在填写提现地址和提现数量后,您需要进行资金密码的验证。资金密码是您在Bit get平台设置的用于资金操作的密码,包括提现、转账等操作都需要进行资金密码 的验证。输入正确的资金密码后,点击"确认提现"按钮,系统将会发送提现请求 。

 在您提交提现请求后,Bitget平台会进行提现审核。提现审核一般需要一定的时间 ,具体时间根据不同的数字货币种类和平台的审核速度而定。一旦提现请求通过审 核,系统将会自动将您的数字货币转出到您填写的提现地址。

## **智行理财网** Bitget交易平台能提现吗?提现办法分享

 在提现操作完成后,您可以在"资产"页面的"资产记录"中查看您的提现记录 。您可以查看提现的状态、提现数量、提现时间等详细信息。如果您的提现出现任 何问题,您也可以通过Bitget平台的在线客服或官方邮箱进行咨询和反馈。

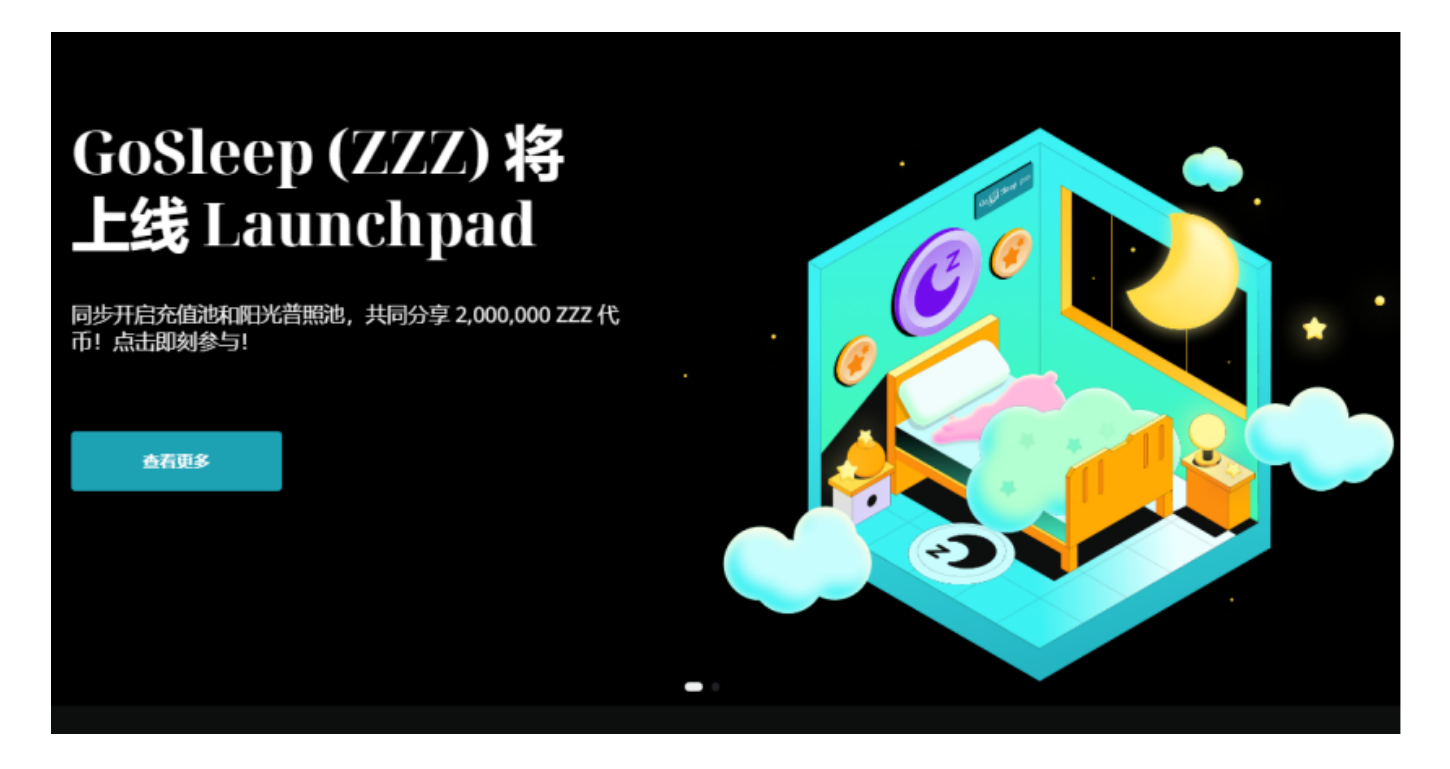

 通过以上步骤,您已经成功了解了在Bitget交易平台进行数字货币提现的具体办法 。在进行提现操作时,需要注意填写正确的提现地址和提现数量,并确保资金密码 的安全性。同时,提现审核和到账时间可能会有所不同,您需要耐心等待系统处理  $\overline{a}$ 

 希望本文能够帮助您更好地了解Bitget平台的提现操作,为您在数字货币交易中提 供便利和支持。愿您在数字货币交易的世界里获得丰厚的收益,同时也能够谨慎理 性地进行交易,享受数字货币市场的乐趣。